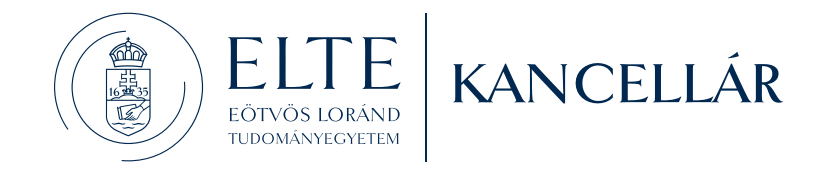

### **6/2021. (XII. 20.) számú kancellári utasítás<sup>1</sup> az elektronikus utalványozási folyamat működtetéséről, valamint a kapcsolódó elektronikus dokumentumkezelés és -publikálás rendjéről**

Az Eötvös Loránd Tudományegyetem (továbbiakban: Egyetem) kancellárja a környezetvédelmi, egészségügyi és munka-hatékonysági szempontok figyelembevételével a papírmentes irodai munkavégzés fokozatos bevezetése, illetve az elektronikus ügyintézés alkalmazási körének szélesítése érdekében az alábbiak szerint rendelkezik.

#### *Az utasítás hatálya* 1.§

- (1) Jelen utasítás hatálya kiterjed az **Egyetem valamennyi szervezeti egységére**.
- (2) Jelen utasítás alkalmazandó minden, az Egyetem nevében tett **nem személyi előirányzat felhasználására irányuló** - kötelezettségvállalásra, azok pénzügyi ellenjegyzésére, teljesítés igazolására, érvényesítésére és utalványozására.
- (3) Az utalványozási workflow-ra vonatkozó rendelkezések kizárólag a Neptun GR modul (SAP rendszer) keretében előállított utalványrendeletek esetében alkalmazandók.
- (4) Az utalványozási workflow keretén belül jelenleg<sup>2</sup> a **bevételek** nem kezelhetőek. A bevételi utalványrendeletek kezelésére Jelen utasítás 5/B. § (3) bekezdésében foglaltak alkalmazandók.
- (5) A **személyi kifizetések** a későbbiekben sem kezelhetőek az utalványozási workflow keretein belül figyelemmel arra, hogy a kiadások elszámolása, a tételes számfejtést követően, jogcímenként összesített feladás alapján történik.

<sup>1</sup> Hatályon kívül helyezte az 1/2023. (VII. 5.) számú kancellári utasítás. Hatályon kívül: 2023. VII. 6. napjától.

<sup>&</sup>lt;sup>2</sup> A fejlesztési folyamat részeként a későbbiekben, várhatóan lehetőség fog nyílni a bevételi utalványrendeletek utalványozási workflow keretén belül történő feldolgozására.

A jelen utasítás alkalmazásában:

1. *e-számla:*

Az olyan számla, ami elektronikus formában (nem papír alapon) kerül kiállításra és befogadásra. Az e-számla a számla adatokat (az adott ország által elfogadott) elektronikus jelek formájában tartalmazza. Ezen felül a magyar ÁFA-törvény értelmében az elektronikus bizonylatnak biztosítania kell a számla:

- eredetének hitelességét (egyértelműen azonosítható a kibocsátó),
- adattartalmának sértetlenségét (a számlaadatokon semmiféle módosítás nem hajtható végre utólag),
- olvashatóságát (képi megjelenítését).
- 2. *utalványozási csomag:*

Az utalványozási workflow-hoz kialakított, egyedi azonosítóval ellátott üzleti objektum, amely csak olyan bizonylatokat tartalmazhat, amelyekhez a homogenizálási algoritmus ugyanazt az érvényesítő és utalványozó aláíró párt határozta meg.

- 3. *utalványfeldolgozó egység: Ebbe a körbe tartoznak a központi és kari gazdasági hivatalok, továbbá egyéb központi és kari feldolgozó egységek (PO, IIG, OKTIG, központi és kari PÁK).*
- 4. *beküldő egység:*

Ebbe a körbe tartoznak az alapbizonylatokat publikáló köznevelési, központi (rektori, kancellári) és a kari szervezeti egységek.

5. *fokozott biztonságú elektronikus aláírás:*

A fokozott biztonságú elektronikus aláírásnak az alábbi követelményeknek kell megfelelnie:

- kizárólag az aláíróhoz köthető,
- alkalmas az aláíró azonosítására,
- olyan, elektronikus aláírás létrehozásához használt adatok felhasználásával hozzák létre, amelyeket az aláíró nagy megbízhatósággal kizárólag saját maga használhat,
- továbbá olyan módon kapcsolódik azokhoz az adatokhoz, amelyeket aláírtak vele, hogy az adatok minden későbbi változása nyomon követhető;

A gyakorlatban általában azt tekintik fokozott biztonságú aláírásnak, amely elkészítése során az aláíró egy bizalmi szolgáltató által kibocsátott tanúsítványt használt fel.

6. *azonosításra visszavezetett dokumentumhitelesítés (AVDH):*

A NISZ Zrt. AVDH-szolgáltatás oldalán az elektronikus aláírással nem rendelkező állampolgárok is feltölthetnek és hitelesíthetnek dokumentumokat, ezáltal teljes körűen részt tudnak venni az elektronikus ügyintézésben. A szolgáltatás használatához tanúsítvánnyal vagy Ügyfélkapuval történő azonosítás szükséges.

7. homogenezálási algoritmus:

Az algoritmus a munkaszámokhoz és a fölöttük levő hierarchia szinteken elhelyezkedő pénzügyi központokhoz beállított aláírók vizsgálatára épül, működése során figyelembe veszi a körzet, az értékhatár és az érvényességi időszak mezők beállított értékeit.

Amennyiben az érvényesítők/utalványozók beállító táblákban egy adott pénzügyi központ, körzet és értékhatár intervallum kombinációhoz több érvényesítő és utalványozó aláíró azonosító is meghatározható, akkor egy adott bizonylathoz a program algoritmusa elsődlegesen azt az aláíró párt fogja meghatározni, amelyikkel biztosítható a bizonylat homogenitása.

8. *beállító táblák:*

Az érvényesítő és utalványozó gazdálkodási jogosítványok részletes metadadatait személyenként, pénzügyi központonként és körzetenként – tartalmazó táblája, mely a homogenezálási algoritmus működését meghatározza.

## *Általános rendelkezések* 2/B.§

- (1) A fejlesztés célja az Egyetemen működő utalványozási folyamat legfőbb elemeinek digitális útra terelése a Neptun GR modul keretein belül, valamint az elektronikus dokumentumkezelés és publikálás korszerűsítése a Barcode 2.0 funkció bevezetésével, és ahhoz kapcsolódó Neptun GR felületen történő szűrés lehetőségének megteremtésével<sup>3</sup>.
- (2) A gazdálkodási folyamatok működtetése során alapesetben minden elektronikusan előállítható, feldolgozható dokumentumot elektronikus formában szükséges elkészíteni, továbbítani, illetve jóváhagyni. Az elektronikus feldolgozás kizárólag rendkívül indokolt esetben (például: tárgyi feltételek hiánya, időszakos technikai problémák, illetve egyéb külső akadályozó tényezők fennállásakor, továbbá támogatói előírásokra és egyéb külső normákra hivatkozással) mellőzhető.
- (3) Alapvető célkitűzés, hogy lehetőleg csak a papíralapú számlák, a partnerek által kézzel aláírt szerződések mozogjanak fizikai formában, ugyanakkor azok is csak a kifizetést követően, utólagosan.
- (4) A bizonylati utak optimalizálása, az átláthatóság és a számviteli törvényben előírt bizonylat megőrzési kötelezettség biztosítása érdekében az utalványozási csomagot indító gazdasági hivatal őrzi a papíralapú dokumentumokat, melyeket jelen utasítás 7. §-ában rögzített részletszabályok szerint kell a kifizetést követően eljuttatni a fizikai Bankba.
- (5) Az elektronikus utalványozási folyamat működőképességének fenntartása érdekében a kifizetéseket megalapozó dokumentumok készítése és feldolgozása során a bizonylati rend és fegyelem fokozott betartása szükséges. Ennek részként különösen betartandóak a - gazdasági eseményekhez kapcsolódó tranzakciók elszámolásához szükséges dokumentációk leírásáról szóló - 4/2021. (VI. 23.) számú gazdasági főigazgatói körlevélben foglalt rendelkezések. Az iktatási protokollok megszegése, a szabálytalan vagy hiányos iktatási gyakorlat az utalványozási és kifizetési folyamatot hátráltatja, súlyosabb esetben meghiúsítja.
- (6) Jelen utasítás 1. melléklete szerinti folyamatleírásokban rögzített feladatokat végrehajtó egységek mindenkori kijelölése során a bizonylati utak optimalizálását alapvető rendező elvként kell figyelembe venni.
- (7) Az adminisztrációs folyamatok optimalizálása érdekében a dokumentum iktatási és az iktató rendszerbe történő dokumentum feltöltési feladatok több esetben szét fognak válni egymástól, azaz egy gazdasági eseményen belül eltérő szervezeti egységek fogják azokat elvégezni. A dokumentumok iktatását alapesetben a dokumentum készítője (pl. megrendelés, szerződés aláíratás előtt), vagy címzettje (pl. számla) végzi.

A feltöltéseknek, amennyiben az érintett dokumentumok előzetes jóváhagyást (elektronikus aláírást) igényelnek, akkor az aláírás(oka)t követően, alapesetben a legutolsó aláírónál kell megtörténniük. Ettől való eltérésre csak indokolt esetben például magasabb szintű aláírók esetén van lehetőség.

(8) Az előkészítő alapbizonylatok, a kötelezettségvállalások, teljesítésigazolások jóváhagyása során - a gazdálkodási-, illetve az egyéb (pl. munkáltatói) jogkörök gyakorlásakor – alapesetben az indító (gazdasági eseményt kezdeményező) egység menedzseli a jóváhagyási folyamatot.

<sup>3</sup> Az elektronikus utalványozási folyamathoz kapcsolódó oktatóvideók és felhasználói kézikönyvek [itt](https://www.elte.hu/content/mukodest-segito-iranymutatasok-tajekoztatok.t.10823?m=494) érhetők el.

- (9) A gazdasági események alapdokumentumainak iktató rendszerbe történő feltöltését követően az egyes egységek közötti átadás-átvételek teljes körű végrehajtásáért, az anyagok iktatórendszeren belüli átadásáért, szükség esetén az átvevő egység értesítéséért az átadó egység felel, amennyiben az iktató rendszer az adott részfolyamatot nem kezeli automatikusan.
- **(10) Az alapdokumentumok hatékony és átlátható feldolgozása érdekében az utalványozási workflow-ban, illetve az azt megelőző alfolyamatokban érintett szakmai és az adminisztratív oldali ügyintézők (beszerzés kezdeményezők, bizonylat feltöltők, iktatók és feldolgozók) és vezetők előzetes egyeztetése szükséges. Az iratkezelési és bizonylatfeldolgozási folyamatot gazdasági esemény típusonként szükséges egyeztetni és kialakítani a központi feldolgozó egység vezetők irányítása mellett.**

#### *Az elektronikus dokumentumkezelés és -publikálás menete* 3. §

- (1) A Neptun SAP gazdálkodási modulban (továbbiakban: gazdálkodási modul) vezetett nyilvántartások naprakészségének biztosítása, valamint az azokat alátámasztó dokumentumok átlátható, visszakereshető formában történő tárolása érdekében az egyes **gazdasági események során képződő**  - utalványrendelethez mellékelendő - **valamennyi bizonylat iktatása szükséges**.
- (2) A gazdasági eseményt meghatározó:
	- ugyanakkor a gazdálkodási modulban **nem feldolgozandó** (pl. beszerzés indító adatlap, költségelszámolási nyomtatvány) dokumentum kapcsán,
	- a gazdálkodási modulban **feldolgozandó** dokumentum (pl. szerződés) kapcsán,
	- gazdálkodási modul nyilvántartásában **előzetesen feldolgozott** az utalványozási workflow keretében kezelt utalványrendeletek kivételével - dokumentum (pl. 45-ös megrendelő) esetében,

a feldolgozási folyamat sajátosságához igazodóan az érintett szervezeti egység(ek), az 1. számú mellékletben rögzített folyamatleírásokban foglalt feladatmegosztás szerint köteles(ek):

- a) jóváhagyási kötelezettség esetén az elektronikus aláírási folyamatot menedzselni, felügyelni,
- b) a dokumentumot a Neptun Poszeidon iktató rendszermodulban (továbbiakban: iktatórendszerben) - alszámos iktatási módszer alkalmazása mellett - jelen szakaszban meghatározottak szerint iktatni,
- c) jóváhagyási kötelezettség teljesítését követően az elektronikus aláírást tartalmazó dokumentumot, vagy jóváhagyási kötelezettség hiányában az elektronikus dokumentumot a Poszeidon rendszerbe feltölteni,
- d) valamint GR mutatóval és vonalóddal ellátni, az alábbiak szerint;
- (3) Az előzőekben előírt iktatási, illetve publikálási feladatok végrehajtására az érintett kancellári, rektori és köznevelési szervezeti egységek kötelesek **iktatásért felelős** személyt (továbbiakban: dedikált iktató) kijelölni. A dedikált iktatók látják el a (2) bekezdésben rögzített feladatokat, továbbá szükséges esetén végrehajtják a feldolgozó egységektől érkező iktatásra, publikálásra vonatkozó korrekciós igényeket, illetve tájékoztatást adnak részükre a már publikált alapbizonylatokkal kapcsolatban.
- (4) **Amennyiben a gazdálkodási modulban végrehajtandó feldolgozási és egyéb technikai feladatok végrehajtása amiatt szenved késedelmet, vagy hiúsul meg, hogy az utalványrendelethez**

**mellékelendő dokumentumok nem vagy nem jelen utasításban meghatározottak szerint kerülnek az iktatórendszerben rögzítésre, úgy a kapcsolódó kötelezettségvállalás, illetve kifizetés késedeleméért, vagy meghiúsulásáért az előírt iktatási-, illetve publikálási részfeladatok végrehajtását elmulasztó szervezeti egység vezetője felelős.** 

- (5) A dokumentumok iktatást követő papírmentes kezelése, illetve a szükséges dokumentumok felhasználó számára, gazdálkodási modulból - iratkép formájában - történő elérhetősége a Neptun rendszer **Barcode 2.0 funkciójának** alkalmazásával biztosítható. Az új funkció alkalmas az elektronikus dokumentumok (pl. elektronikus úton érkezett szerződés), továbbá az iktatott, vonalkóddal nem rendelkező elektronikus vagy papíralapú dokumentumok utólagos, vonalkóddal történő ellátására. A vonalkód manuálisan is megadható, vagy generáltatható az iktatórendszerben.
- (6) A gazdálkodási modul felé történő **átadhatóság (publikálhatóság) alapfeltétele**, hogy minden beérkező elektronikus vagy papíralapú dokumentum az iktatórendszerben iktatásra kerüljön és vonalkóddal legyen ellátva. Kivétel ez alól a bejövő e-számla, amely iktatás és vonalkóddal való ellátás nélkül is átadásra kerül a gazdálkodási modul felé, a bejövő e-számla kezelő funkció<sup>4</sup> használata esetén.
- (7) A gazdálkodási modul felé történő átadás három feltétele:
	- iktatás,
	- vonalkóddal történő ellátás,
	- a dokumentum kijelölése ún. GR mutatóval<sup>5</sup> a gazdálkodási modul számára történő publikálásra;

Az iktatórendszer a GR mutatóval megjelölt, és vonalkóddal rendelkező dokumentumokat automatikusan küldi át a gazdálkodási modul számára, ahol ezzel a csatolhatóság és iratkép megjelenítés biztosított.

(8) A Barcode 2.0 megoldás lehetővé teszi a **funkció bevezetése előtt beérkezett és iktatott dokumentumok** publikálását a gazdálkodási modul felé.

Amennyiben a már korábban iktatott dokumentumot a gazdálkodási modul számára is elérhetővé kívánjuk tenni, akkor a feladat:

- a releváns dokumentumon az ún. GR mutató beállítása, és
- a dokumentum vonalkóddal történő ellátása;

Releváns dokumentumon a GR mutató beállításához a dokumentumot ki kell jelölni elérhetőségre a GR mutató aktiválásával. A GR mutatóval megjelölt dokumentum számára a vonalkód generálható vagy manuálisan is megadható.

A GR mutatóval megjelölt dokumentumra történő vonalkód **generálás** során be kell állítani a vonalkód formátumát, továbbá annak tartományát (kezdő- és végérték). A program a GR mutató megadását követően automatikusan generálja a vonalkódot, és hozzárendeli azt az irathoz tartozó, legutoljára feltöltött elektronikus állományhoz. A generált vonalkód a kijelölt dokumentumhoz automatikusan hozzárendelődik. A GR mutató megadásán túl nem szükséges további felhasználói közreműködés.

Továbbá a dokumentumot az iktatáskor megjelenő vonalkód adatmezőben **manuálisan** is el lehet látni vonalkóddal.

<sup>4</sup> Az e-számla kezelés részletszabályai külön belső normában kerülnek kidolgozásra.

<sup>&</sup>lt;sup>5</sup> A "GR mutató" egy címke (angolul "tag"), amely választható (vékony kliens esetében legördülő listából, vastag kliens esetében felugró ablak elemei közül kiválasztható) objektumként jelenik meg a felületen.

- (9) A **funkció bevezetést követően beérkező dokumentumok** kezelése során a papíralapú és az elektronikus dokumentumok eltérően kezelhetőek.
	- a) A **papíralapú** dokumentumok esetében a feldolgozás több módon lehetséges. A dokumentumokat manuálisan is el lehet látni vonalkóddal, azaz vonalkódot kell rájuk ragasztani. Ez esetben a dokumentumokat kötegelten be kell szkennelni, amelyek iratképei az iktatórendszerbe kerülnek. Ezt követően a standard iktatási feladatokat végre kell hajtani. Ha a dokumentumot a gazdálkodási modul számára is elérhetővé kívánjuk tenni, akkor a dokumentumot el kell látni a GR mutatóval. Szkennelés helyett feltöltéssel is lehetséges a vonalkóddal ellátott dokumentum rögzítése az iktatórendszerben. Ebben az esetben a vonalkódot a generálás helyett manuálisan kell rögzíteni. A papíralapú dokumentumok feldolgozása során nem kötelező az előzőekben rögzített megoldások alkalmazása, amennyiben a papíralapú dokumentum elektronizálása és feltöltése a vonalkód manuális elhelyezése nélkül megtörténik. Ez esetben az elektronizálást és feltöltést követően a feldolgozás menete megegyezik az elektronikus dokumentumkezelés lépéseivel.
	- b) Az **elektronikus formában beérkezett** dokumentum iktatásához és vonalkóddal történő ellátásához nem szükséges a dokumentumok kinyomtatása (ezt követően pedig vonalkóddal történő ellátása és szkennelése). A dokumentumra az iktatórendszerben vonalkód generálható. A vonalkóddal történő ellátás esetén a dokumentum sértetlen és hiteles marad, a vonalkód a dokumentumon nem látható, mivel az kizárólag metaadatként jelenik meg az iktatórendszerben. Az elektronikus dokumentum feldolgozásakor az iktatást és a releváns dokumentum feltöltését követően, be kell állítani a GR mutatót, továbbá - a GR mutatóval megjelölt dokumentumhoz vonalkód generálása vagy manuális megadása szükséges. A program a GR mutató megadását követően hozzárendeli a vonalkódot az irathoz tartozó, legutoljára feltöltött elektronikus állományhoz.
- (10) A kifizetést megalapozó bizonylatok iktatórendszerben történő rögzítése során a gazdálkodási modulbal történő későbbi (dokumentum publikálását követő) **kereshetőség biztosítása érdekében** a tárgy, iktatószám, iktatási dátum, valamint a c) alpontban meghatározott kulcsszó adatmezők<sup>6</sup> kitöltése **kötelező** a következők szerint. A d) és e) alpontokban rögzített adatmezők esetében **ajánlások** kerültek megfogalmazásra.
	- a) A **tárgy** adatmező kitöltésekor a 2. számú mellékletben rögzített kategóriákba kell besorolni az iktatandó dokumentumot.
	- b) Az **iktatószám**, **iktatási dátum** adatmezők kitöltése értelemszerűen történik.
	- c) A definiált **kulcsszó adatmezők** közül az alábbi adatmezők kitöltése **kötelező**, azzal, hogy:
		- a **'többszörösen csatolható'**<sup>7</sup> adatmezőben az 'X' karakter feltüntetésével jelezni szükséges, hogy olyan dokumentumról (pl. rendszeres havidíjas szerződés, több részletben fizetendő eseti szerződés, több ütemben fizetendő eseti vagy rendszeres megrendelések) van szó, melyet a továbbiakban több utalványrendelet alapbizonylataként fel lehet majd használni, ugyanakkor a SAP oldalon csak egyszer csatolandó dokumentumok (pl. számla, teljesítésigazolás) esetében az adatmezőt nem kell kitölteni;

<sup>7</sup> A későbbiekben – a folyamatban lévő fejlesztés eredményeként - a karakterjelzés helyett értéklistás megoldás vagy egyéb jelölési mód fogja biztosítani a 'többszörösen csatolható' funkció használatát.

<sup>6</sup> A Posszeidon 2.0 verzió bevezetése esetén a kulcsszó adatmezők alkalmazása már nem lesz kötelező, figyelemmel arra, hogy az új verzióban elérhető dokumentum űrlap funkció alkalmazásával bizonylattípusonként lesz lehetőség a publikálandó, kötelező adattartalom meghatározására (sztenderdizált adatmezők, értéklisták létrehozásával, karakterszám rögzítésével, adatmezők maszkolásával).

- az '**utalványfeldolgozó egység'**<sup>8</sup> adatmezőben kell rögzíteni a SAP feldolgozást végző szervezeti egység rövidített elnevezését a következők szerint
	- a központi GH esetében "KGH"
	- egyéb központi feldolgozó egységek esetében "OKTIG, PÁK, PO, IIG",
	- kari feldolgozó egységek esetében "BGGYK, BTK, GTK, IK, PPK, TTK, TÁTK, TÓK, ÁJK, BDPK";
- d) A definiált **kulcsszó adatmezők** közül az alábbi adatmezők kitöltése **indokolt**, azzal, hogy:
	- az **'azonosító'** adatmezőbe az SAP referenciaszám (számla sorszám) rögzítése ajánlott, amennyiben az rendelkezésre áll,
	- a 'bruttó összeg' adatmezőbe, az iktatott dokumentumon szereplő bruttó összeget ezres helyiérték szerint pontozva indokolt rögzíteni, az összeg után a devizanem hárombetűs rövidítésének, nagybetűkkel történő feltüntetésével (pl. 10.956.000 HUF)
	- a '**partner név'**, '**munkavállaló neve**' adatmezők közül értelemszerűen csak az egyik adatmező kitöltése indokolt, a gazdasági eseményben érintett cég vagy személy nevének feltüntetésével,
	- a **'beküldő egység'** adatmezőben az utalványfeldolgozó egység vezetők által meghatározott rendben - rögzíthető az alapbizonylatot beküldő egység megnevezése a SAP oldali átláthatóság biztosítása, valamint a feldolgozás rendszerezhetősége érdekében;
	- e) a **megjegyzés** adatmezőbe az egyéb keresést támogató információk (pl. időszak, kapcsolódó projekt megnevezése…stb;) rögzítése szükséges;

**Jelen bekezdés d) és e) alpontjában meghatározott ajánlásoktól való eltérésre indokolt esetben van lehetőség, amennyiben a gazdasági esemény típusa és/vagy az ahhoz kapcsolódó bizonylatok mennyisége más feldolgozási folyamatot, illetve iktatási rendet igényel. Az ajánlástól eltérő, de a feldolgozást hatékonyan támogató iktatási rend kialakításáért, annak területspecifikus részletszabályai kidolgozásáért a feldolgozást végző feldolgozó egység vezetője felelős.** 

**A d) és e) alpontok esetében a feldolgozást végző szervezeti egység vezetője** - az érintett publikáló egységek vezetőivel egyeztetve - **határozza meg a gazdasági esemény hatékony feldolgozásához szükséges kötelezően kitöltendő adatmezőket és azok sztenderdizált adattartalmát. A kitöltendő adatmezők és azok adattartalmának meghatározása során arra kell törekendi, hogy a SAP oldali kereshetőséget és az átláthatóságot a lehető legkevesebb adat megadásával, a duplikált adatrögzítés kizárásával biztosítsák. Ennek érdekében az iktatás során további kulcsszó adatmezők is megadhatók.** 

(11) A GR mutatóval és vonalkóddal ellátott dokumentumok metaadatai, az iktatórendszerből történő átadást követően a gazdálkodási modul oldalon automatikusan megjelennek. A gazdálkodási modul (SAP GUI) felületén elérhető riport lehetőséget teremt arra, hogy a rendszer által felkínált vonalkód halmazból az utalványrendelethez mellékelni kívánt dokumentum vonalkódja kiválasztható legyen, az adott dokumentumra jellemző kritériumok alapján. A vonalkódos dokumentumlistában biztosított a kereshetőség, az alábbi adatokra.

Az utalványrendelethez csatolni kívánt dokumentum:

- tárgya,
- iktatószáma;
- iktatásának dátuma;

<sup>8</sup> A későbbiekben – a folyamatban lévő fejlesztés eredményeként - a karakterjelzés helyett értéklistás megoldás fogja biztosítani az 'utalványfeldolgozó egység' funkció használatát. Az adatmezőben feltüntetendő feldolgozó egységek száma indokolt esetben bővíthető, megnevezésük utólag módosítható a beállítási szerepkörrel rendelkezők támogatásával.

- megjegyzése;
- valamint az összes kitöltött kulcsszó adatmező;

A keresés eredménye az a radikálisan lecsökkent számosságú barcode halmaz, amelyből egyszerűen választható ki az a vonalkód, amelyik a csatolandó dokumentumhoz tartozik. A riport funkció használatával az utalványrendelethez történő alapbizonylat hozzárendelés alkalmazás váltása nélkül megoldható.

- (12) Az iktatott dokumentum adatmezői az iktatórendszerben változhatnak csatolás után is. Kizárólag a technikai dokumentumazonosító állandó, még az iktatószám is változhat. A változások nem gyakoriak, de előfordulnak, ezért a tábla adatai naponta frissülnek.
- (13) Az egy gazdasági eseményhez kapcsolódó bizonylatokat alapesetben egy főszámon belül alszámokkal elkülönítve szükséges az iktatórendszerben rögzíteni. Amennyiben az alszámos iktatás a bizonylatfeldolgozási folyamat során nem vagy nem teljeskörűen valósítható meg (pl. keretszerződés, vagy több szervezeti egység részvétele a folyamatban), akkor a kapcsolódó iktatószámokat össze kell kapcsolni az iktatórendszeren belül.

### A kötelezettségvállalás, ellenjegyzés és a teljesítésigazolás folyamata 4. §

- (1) Amennyiben az **ellenjegyző-kötelezettségvállaló** páros mindkét tagja rendelkezik legalább fokozott biztonságú elektronikus aláírással, akkor a papíralapú aláírás helyett kizárólag a legalább fokozott biztonságú elektronikus aláírás alkalmazható. Az elektronikus kötelezettségvállalás (pl. megrendelés, szerződés) hitelességének és egy helyen történő tárolhatóságának, visszakereshetőségének biztosítása érdekében feltétel továbbá, hogy amennyiben a dokumentum további aláírásokat is tartalmaz (külső-, belső partner, munkáltatói jogkör gyakorló), akkor azon aláírásoknak is meg kell felelniük az előírt hitelesítési (pl. AVDH SIGN kormányzati dokumentumhitelesítés) követelményeknek.
- (2) Amennyiben a **teljesítésigazoló** alkalmazott rendelkezik legalább fokozott biztonságú elektronikus aláírással, akkor a papíralapú aláírás helyett kizárólag a legalább fokozott biztonságú elektronikus aláírás alkalmazható.
- (3) A papíralapú és az elektronikus aláírások egy dokumentumon belül nem keveredhetnek. Az elektronikus aláírások beillesztése során – a csoportos aláírás kivételével – figyelemmel kell lenni arra, hogy az aláírások a gazdálkodási jogosultság megjelöléshez közel legyenek elhelyezve, legfeljebb 5x2 cm alapterületű fektetett téglalapban. Az elhelyezésnél – az Ávr. vonatkozó rendelkezéseire tekintettel – figyelni kell arra, hogy a gazdálkodási jogosultság ('ellenjegyző', 'kötelezettségvállaló'…stb;) megnevezése látszódjon. Az Ávr.-ben rögzített aláírási sorrend (ellenjegyzés-kötelezettségvállalás-teljesítésigazolás) betartása nemcsak egy bizonylaton belül, hanem a teljes gazdasági esemény vonatkozásában kötelező. Az elektronikus aláírást tartalmazó dokumentum esetében a készítő ügyintéző nevét elég feltüntetni az elektronikus dokumentumon, nem szükséges azt az ügyintézőnek külön aláírnia.
- (4) A legalább fokozott biztonságú elektronikus aláírási folyamat irányítása, végrehajtása, nyomon követése - az aláírási folyamatot rendszerszinten támogató alkalmazás(ok) üzembe helyezéséig történhet az erre a célra kijelölt közös elérésű meghajtók, egyéb az Egyetemen rendszeresített kommunikációs platformok, vagy az elektronikus levelezőrendszer támogatásával.

#### *Az utalványozási- , érvényesítési folyamat rendje, az utalványozási workflow használatának részletszabályai*  5/A.§

- (1) Az utalványrendeletek vagy egyéb könyvelési utalványok papíralapú aláírása helyett kizárólag, legalább **fokozott biztonságú elektronikus aláírás** alkalmazható. Az elektronikus aláírás alkalmazásának alapfeltétele, hogy az érvényesítő-utalványozó páros mindkét tagja rendelkezzen legalább fokozott biztonságú elektronikus aláírással.
- (2) A legalább fokozott biztonságú elektronikus aláírás alkalmazható az gazdálkodási modulban bevezetett utalványozási workflow, vagy azon kívül előállított a gazdálkodási modulon belül elő nem állítható utalványrendelet vagy egyéb könyvelési utalvány jóváhagyására. Amennyiben az utalványrendelet a gazdálkodási modulon belül előállítható és feldolgozható, akkor annak előállítása és feldolgozása kizárólag az gazdálkodási modulon belül történhet, illetve jóváhagyása kizárólag az **utalványozási workflow keretében** valósulhat meg.
- (3) Amennyiben az utalványrendelet, vagy egyéb könyvelési utalvány a gazdálkodási modulon belül nem állítható elő és dolgozható fel, akkor elektronikus jóváhagyás az **utalványozási workflow keretein kívül** végrehajtható. Azzal, hogy az elektronikus jóváhagyás során a papíralapú és az elektronikus aláírások egy dokumentumon belül nem keveredhetnek. Az elektronikus aláírások beillesztése során figyelemmel kell lenni arra, hogy az aláírások a gazdálkodási jogosultság megjelöléshez közel legyenek elhelyezve, legfeljebb 5x2 cm alapterületű fektetett téglalapban. Az elhelyezésnél - az Ávr. vonatkozó rendelkezéseire tekintettel - figyelni kell arra, hogy a gazdálkodási jogosultság ('érvényesítő', 'utalványozó'…stb;) megnevezése látszódjon. Az Ávr.-ben rögzített aláírási sorrend (érvényesítésutalványozás) betartása kötelező. Az elektronikus aláírást tartalmazó dokumentum esetében a készítő ügyintéző nevét elég feltüntetni az elektronikus dokumentumon, nem szükséges azt az ügyintézőnek külön aláírnia.
- (4) Az **utalványozási workflow-**ban a workflow indító és felülvizsgáló ügyintézőkön kívül kizárólag olyan utalványozásra és érvényesítésre előzetesen felhatalmazott felhasználók vehetnek részt, akik rendelkeznek legalább fokozott biztonságú elektronikus tanúsítvánnyal. A tanúsítvány az utalványozási workflow-ba integrálásra kerül előzetesen.
- (5) Az ELTE munkafolyamataira optimalizált NEPTUN gazdálkodási modulban az utalványrendeletet nem a 'lekönyvelt', hanem az 'előzetesen rögzített' státuszú szállítói számla és vevői jóváírás bizonylathoz kerül nyomtatásra. Ennek megfelelően az utalványozási workflow az '**előzetesen rögzített'** státuszú bizonylatokkal kerül végrehajtásra. A bizonylatokat a Kancellária - arra feljogosított központi ügyintézői rögzítik előzetesen, ennek megfelelően az utalványozási workflow-t a központi ügyintézők indíthatják.
- (6) Az utalványozási workflow indítójának a folyamat indításához az előzetes találati lista alapján kiválasztott, feldolgozható bizonylatokhoz össze kell állítania az **utalványozási csomag**ot. A workflow indító által beválogatott bizonylatok ténylegesen **nem törölhetők ki** az utalványozási csomagból, csak az **engedélyezési kód** értéke változhat a workflow folyamatban. Ez a gyakorlatban azt jelenti, hogy a törölt vagy elutasított státuszú bizonylatok az utalványozási csomagból kikerülnek, azaz az aláírók számára a fizikailag nem, csak a háttérben - a megfelelő engedélyezési kód alatt - látszanak. A workflow-n belül egy saját tranzakcióval lesznek megtekinthetők az utalványozási csomaghoz kapcsolódó bizonylatok és azok engedélyezési kódja, az érvényesítő, az utalványozó, a csomag szintű státusz, engedélyezési jegyzet, stb.
- (7) Az utalványozási csomag elnevezése a **felülvizsgálati feladatok** átlátható és hatékony végrehajtása érdekében a következők szerint sztenderdizált.
	- a) Pénzügyi Osztály által felülvizsgálandó anyagok esetében:

**Csomagszám** - **utalványfeldolgozó egység** rövidítése (3.§ (10) c) alpont szerint), **dátum**, **csomag** tartalma (szabadon megválasztható, de beszédes kell legyen, amely kifejezi a csomag jellegét)

### pl.: Csomag: **190 – TTK 2022. 01. 15. Szakmai anyag beszerzés**

b) Pályázati Központ által felülvizsgálandó anyagok esetében:

**Csomagszám** - **utalványfeldolgozó egység** rövidítése (3.§ (10) c) alpont szerint), '**PÁK'** jelzés, **dátum** (a csomag tartalmát nem kell megjelölni)

pl.: Csomag: **200 – TTK - PÁK 2022. 01. 18.** 

(8) Az **utalványozási csomag státuszainak értéke** az alábbiak szerint definiált.

Az **érvényesítés alatti** (01) státusz akkor van kiosztva, amikor a workflow indító először elküldte a feladatot az érvényesítő aláírónak, vagy amikor a workflow indító befejezte a javításra visszakapott bizonylatok javítását és visszaküldte a feladatokat az érvényesítő aláírónak.

Az **utalványozás alatti** (02) státusz akkor kerül kiosztásra, amikor az érvényesítő aláíró engedélyezte vagy elutasította az utalványozási csomagban levő bizonylatokat, és elküldte a feladatot az utalványozó aláírónak.

A **javítás alatti** (03) státusz akkor kerül kiosztásra, amikor az érvényesítő aláíró által feldolgozott utalványozási csomag tartalmaz javítandó bizonylatokat, ezért az érvényesítő aláíró visszaküldte a javítási feladatot a workflow indítónak. A workflow indító vagy kijavítja, vagy kitörli a javítandó bizonylatokat az utalványozási csomagból.

Az utalványozási csomag akkor kerül **érvényesített** (04) státuszba, amikor az csak érvényesített bizonylatokat tartalmaz, és az érvényesítő aláíró elküldte a feladatot az utalványozónak.

Az utalványozási csomag akkor kerül **utalványozott** (05) státuszba, amikor az utalványozó aláíró véglegesítette az utalványozási csomagot. A csomag a véglegesítés eredményeképpen csak érvényesített és utalványozott bizonylatokat tartalmaz, mivel az elutasított bizonylatok már kikerültek a csomagból. Továbbá létrehozásra kerültek az utalványrendeletek az engedélyezett bizonylatokhoz, amelyeket az érvényesítő és az utalványozó is csoportosan digitálisan aláírt.

Az az utalványozási csomag kerül **elutasított** (06) státuszba, amelyet vagy az érvényesítő vagy az utalványozó aláíró teljeskörűen elutasít.

- (9) Az utalványozási workflow szereplőinek (workflow indító, érvényesítő és utalványozó) feladatai, választási lehetőségei és a választások kimenetelei a 3. számú mellékletben kerültek rögzítésre.
- (10) Annak érdekében, hogy az utalványozási workflow-n belül teljeskörűen biztosított legyen a papírmentes feldolgozhatóság, ezért a folyamat részeként kialakításra került a Generikus Objektum Szolgáltatás (GOS), aminek köszönhetően az utalványozási csomaghoz különböző fajtájú és típusú<sup>9</sup> **dokumentumok csatolhatók**.

<sup>9</sup> A GOS szolgáltatás használata során technikailag különböző jelentése van a dokumentum fajtának és típusnak, ezek nem egyszerűen egymás szinonimái:

- (11) Amennyiben egy előrögzített bizonylat beválogatásra került egy utalványozási csomagba, akkor zárolásra kerül. Azaz ugyanezen bizonylat nem válogatható be utalványozási csomagba egy másik utalványozási workflow-ban, amíg az előző workflow véget nem ért akár engedélyezéssel, akár visszautasítással. Kizárólag akkor vehető fel egy előrögzített bizonylat utalványozási csomagba,
	- ha még nem vett részt utalványozási folyamatban, vagy
	- ha szerepelt is jóváhagyási folyamatban, akkor ott el lett utasítva.
- (12) Az utalványozási workflow-ban lehetséges több olyan előzetesen rögzített bizonylat csoportos feldolgozása, amelyekre az érvényesítő és utalványozó aláírók ugyanazok, az következők szerint. A szelekciós képernyőn kiválasztott, előzetesen rögzített bizonylatok alapján meghatározhatók az érvényesítő és utalványozó aláírók. Az előzetes találati listán megjelenített, automatikusan meghatározott érvényesítő és utalványozó aláíró alapján szűrhetők az adott workflow-ban indítható előrögzített bizonylatok. A workflow utolsó lépésében sikeresen feldolgozott utalványozási csomag minden bizonylatához automatikusan generált utalványrendeletek digitális aláírása csoportosan történik. Az automatikus és csoportos digitális aláírási technológia működtetéséhez szűkített SAP licence-ek alkalmazása szükséges.
- (13) Az érvényesítő és utalványozó aláírók automatikus meghatározása során az utalványozási workflow-ban feldolgozott, előzetesen rögzített bizonylatok kétféle szempont alapján kerülnek **ellenőrzés**re. Kizárólag olyan bizonylatok dolgozhatók fel az utalványozási workflow-ban, amelyek egyidejűleg megfelelnek
	- a bizonylatokra egyenként, és
	- az adott workflow-ban feldolgozható összes bizonylatra vonatkozó feltételeknek is.

Egy adott előzetesen rögzített **bizonylat ellenőrzési feltétele**: Az utalványozási workflow-ban csak olyan előzetesen rögzített bizonylatok dolgozhatók fel, amelyek minden tételéhez (kontírozási sorához) a pénzügyi központ és a körzet alapján azonos érvényesítő és utalványozó aláíró párok határozhatók meg a beállító táblák alapján.

Egy adott utalványozási workflow-ban feldolgozható **összes bizonylat ellenőrzési feltétele**: Ugyanabban a workflow-ban csak olyan előzetesen rögzített bizonylatok dolgozhatók fel, amelyekben azonosak az érvényesítő és az utalványozó aláíró párok a beállító táblák alapján.

- (14) A **beállító táblák naprakészségé**nek a biztosítása a Pénzügyi Osztály feladata és felelőssége. A folyamatos karbantartás részletszabályai jelen utasítás 8. §-ában kerültek rögzítésre.
- (15) A workflow-ban az érvényesítő és utalványozó aláíró a bizonylat tételekben levő pénzügyi központ, körzet és számlaszintű érték alapján, valamint a beállító táblákban megadott értékhatár és a helyettesítési szabályok figyelembevételével automatikusan kerül meghatározásra. Az aláíró párok automatikus meghatározása során a workflow **homogenizálási algoritmus<sup>10</sup> -**sal dolgozik.

A **dokumentum fajta** üzleti értelmű csoportosítást jelent. Az utalványozási csomaghoz például a következő lehetséges dokumentumfajták kapcsolódhatnak: workflow indító által összeállított utalványozási csomag bizonylatlista, utalványozási csomag érvényesített/utalványozott bizonylatainak listája, utalványozási csomag utalványozott bizonylataihoz előállított digitálisan aláírt utalványrendeletek;

A **dokumentum típus** formai jellegű kategória. A csatolt dokumentum formátumát jelenti, mint például xlsx, docx, pdf, txt stb. A GOS szolgáltatás konfigurálása során kerülnek beállításra a dokumentum fajták. Egy adott bizonylat csatolásakor meg kell adni, hogy az melyik dokumentumfajtába tartozik. A csatolt bizonylat megjelenítésekor a GOS szolgáltatásban lehetőség lesz dokumentumfajta szerinti lekérdezésre. Minden csatolt dokumentumnak lesz dokumentum fajtája és típusa; ez utóbbi attól függ, hogy milyen formátumban áll rendelkezésre a konkrét alapbizonylat.

<sup>&</sup>lt;sup>10</sup> A homogenizálási algoritmus működésének részletszabályai a 3. számú mellékletben kerültek rögzítésre.

(16) A workflow lehetőséget biztosít a **helyettesek** beállítására és helyettesítések átvételére. A rendszerben adott felhasználó egy vagy több helyettest is beállíthat magának. A beállított helyettesítések különböző helyettesítési profilokhoz tartozhatnak, így lehetséges workflow folyamatonként, vagy akár jóváhagyási szerepenként eltérő helyettes beállítása.

A helyettesítésekhez érvényességi idő is rendelhető adott (tervezett) távollétre vonatkozóan, vagy véghatáridő megadása nélkül (999.12.31.) is.

Amennyiben a felhasználó nem állít be helyettest, a Neptun GR rendszerben adminisztrátori eszközökkel van lehetőség helyettes beállításra vagy éppen workflow feladatok továbbítására is.

(17) A helyettesítéseknek két fő állapota létezik: **aktív**, és **passzív**<sup>11</sup> .

Az **aktív** helyettesítési módot tervezett távollétek esetében célszerű alkalmazni, melyet a gazdálkodási jog gyakorlására eredetileg felhatalmazott (továbbiakban: felhatalmazott) állíthat be a helyettes részére. A felhatalmazott időszakosan átadja a gazdálkodási jogosultság gyakorlását helyettesének a helyettesítésre vonatkozó felhatalmazás alapján.

A **passzív** helyettesítési módot nem tervezett távollétek esetében célszerű alkalmazni, melyet alapesetben a helyettesítő állíthat be magának. A helyettes a felhatalmazottól időszakosan átveszi a gazdálkodási jogosultság gyakorlását a helyettesítésre vonatkozó felhatalmazása alapján.

- (18) A sikeresen befejezett **utalványozási workflow eredménytermékei**:
	- az utalványozási csomag, valamint
	- az utalványozási csomagban levő bizonylatokhoz egyenként generált, az érvényesítő és utalványozó által csoportos módszerrel digitálisan aláírt utalványrendeletek;
- (19) A bizonylatokban a workflow nem végez módosítást. Az engedélyezési és utalványozási folyamat státusza és az engedélyezés dátuma adatok a háttérben - a számlautalványozás-engedélyezések táblában - kerülnek tárolásra.
- (20) Az utalványozási workflow utolsó lépésében a számviteli munkatársak a beállító táblákban meghatározott könyvelő csoportos e-mail címre értesítést kapnak, mellékelve az utalványozási csomagot és az utalványrendeleteket.
- (21) Az utalványozási workflow a Pályázati Központ, Pénzügyi Osztály és a Számviteli Osztály ügyintézői által végzett alaki/tartalmi ellenőrzést megelőzően lezárul. A **pénzügyi, pályázati és számviteli felülvizsgálók** a sikeresen érvényesített és utalványozott bizonylatokat a workflow befejezése után, annak hatályán kívül ellenőrzik, a külső és belső<sup>12</sup> normák figyelembevételével korrigálják, illetve manuálisan könyvelik le azokat. Ezen bizonylatok már nem tartalmaznak fizetési zárolási kódot.

<sup>11</sup> Az **aktív helyettesítésekben** szereplő helyettesek az érvényességi időnek és a helyettesítési profilnak megfelelően automatikusan megkapja a helyettesített felhasználó feladatait.

A **passzív** helyettesítésekben szereplő helyettesek nem kapják meg automatikusan a helyettesített felhasználó feladatait. A passzív helyettes azonban az érvényességi idő és a helyettesítési profil figyelembevételével le tudja kérni a helyettesített felhasználó workflow feladatait. A passzív helyetteseket célszerű véghatáridő nélkül beállítani a rendszerben az egyes helyettesítési profilokhoz, minden workflow -t használó felhasználónak. Így biztosítható, hogy nem tervezett távollét esetén is folytathatók a nyitott workflow folyamatok. A passzív helyettesítések a tervezett távollét előtt aktiválhatók. Aktiválást követően a passzív helyettesítés aktív lesz. Ennek hozadéka, hogy nem kell külön aktív helyettesítést/helyettest rögzíteni; a passzív helyettesítés aktiválásával a passzív helyettesítés/helyettes aktívvá válik.

<sup>12</sup> A 4/2021. (VI. 23.) számú gazdasági kancellári körlevél tartalmazza a gazdasági eseményekhez kapcsolódó tranzakciók elszámolásához szükséges dokumentációk leírását. Továbbá jelen utasítás 5/A. §-ában az utalványozási folyamatot követő pénzügyi-számviteli felülvizsgálat és korrekció részletszabályai rögzítésre kerültek.

- (1) A **kiadási utalványrendeletek** a továbbiakban a MIR7 tranzakcióban, 51-es bizonylattípussal rögzítendők.
- (2) Az **utalási eltérítést** tartalmazó utalványrendelethez az eltérítési adatokat tartalmazó nyilatkozatot csatolni szükséges. Az ennek megfelelően felszerelt utalványcsomag az utalványozási workflow-n keresztül indítható jóváhagyásra.
- (3) A **bevételi utalványrendeletek** a továbbiakban is FV70 tranzakcióban, 18-as bizonylattípussal rögzítendők, azzal, hogy az abból generált pdf dokumentumot - az utalványozási workflow keretein kívül - kell elektronikusan érvényesíttetni és utalványoztatni. Az elektronikusan jóváhagyott dokumentumot a 18-as elektronikus bizonylathoz üzleti objektumként kell csatolni.

# *Az utalványozási folyamatot követő pénzügyi-számviteli felülvizsgálat rendje* 6.§

- (1) Jelen szakaszban az utalványozási workflow-n átfuttatott anyagok korrekciós lehetőségeinek részletes definiálására (pl. anyagszámot, főkönyvi számot, rovatszámot, dátumot érintő kisebb hiányosságok javítása), illetve a bizonylatokra vonatkozó törlési és újraindítási kötelem (pl. összegszerű eltérések), továbbá a hiánypótlási lehetőségek meghatározására kerül sor.
- (2) Az utalványozott anyagok felülvizsgálatát követően, szűk körben a kisebb pontatlanságok megszűntetése érdekében - lehetőség van az **utalványrendelet központi helyesbítésére,** a Pályázati Központ, a Pénzügyi- és/vagy a Számviteli Osztály instrukciója szerint. Amennyiben a helyesbítés miatt szükség van a már érvényesített és utalványozott utalványrendelet újbóli aláíratására, akkor a Pályázati Központ, a Pénzügyi- és/vagy Számviteli Osztály felülvizsgálója a SAP rendszerben - a workflow indító részére visszaadhatja a helyesbített utalványrendeletet, melyről az érintett automatikus rendszerértesítést kap. Ugyanakkor ennek a funkciónak az alkalmazása kizárólag indokolt esetben lehetséges.
- (3) Az utalványozott anyagok felülvizsgálata során fő szabályként **nem korrigálhatóak** az utalandó összeg és a forrás adat (pénzügyi központ és/vagy körzet) adatmezők. Amennyiben ezen adatmezők hibát tartalmaznak, akkor az utalványrendelet főszabályként törlésre kerül, melyről a workflow indító automatikus értesítést kap.
- (4) Az utalványozott anyagok felülvizsgálata során feltárt hiányosságok kezelése körében a nem csatolt **alapdokumentumok hiánypótoltatására** és a rövid határidővel pótolt dokumentumok utalványrendelethez történő workflow kívüli, utólagos csatolására van lehetőség, melyet a felülvizsgálók is végrehajthatnak. Ugyanakkor ennek a funkciónak az alkalmazása kizárólag indokolt esetben lehetséges. Főszabályként a hiányos alátámasztással benyújtott utalványrendelet törlésre kerül, melyről a workflow indító automatikus értesítést kap.
- (5) A hatályos számviteli rendben a bizonylatok javításának szabályszerűségére vonatkozó feltételeket a gazdálkodási modul naplózási és azonosítási funkciója biztosítja együttesen. A rendszerben visszakövethető a helyesbítést végző felhasználó, a helyesbítés kelte, a helyesbítés tárgya. A rendszer

biztosítja továbbá, hogy a felhasználók, kizárólag saját azonosító alatt és ahhoz kapcsolódó egyedi jelszó megadása mellett végezhessenek helyesbítést.

- (6) Az előrögzítési-, felülvizsgálati- és könyvelési feladatok elkülönítése, átlátható végrehajtása érdekében a **bizonylatstátuszok** szabályozott szerepkörökhöz kapcsolt, tudatos kezelésére van szükség. Ennek érdekében az egyes bizonylatok esetében:
	- az **'iktatott'** státuszt a GFI bármely pénzügyi- és számviteli ügyintézője,
	- az **'ellenjegyezve'** státuszt kizárólag a Pályázati Központ és a Pénzügyi Osztály ügyintézője,
	- a **'fizetéshez szabad'** státuszt kizárólag a Számviteli Osztály ügyintézője,
	- a **'visszaküldött'** és **'a számla figyelmen kívül hagyása'** státuszt a Pénzügyi és a Számviteli Osztály ügyintézője egyaránt beállíthatja.

A 'fizetéshez szabad' státusz kizárólag az 'ellenjegyezve' státuszra állítást követően rögzíthető.

#### *Az elektronikus és papíralapú banki anyagok kezelésének, tárolásának részletszabályai* 7.§

- (1) A számviteli törvényben rögzített megőrzési kötelezettségre figyelemmel a könyvviteli elszámolást közvetlenül és közvetetten alátámasztó számviteli bizonylatot (ideértve a főkönyvi számlákat, az analitikus, illetve részletező nyilvántartásokat is), legalább 8 évig kell olvasható formában, a könyvelési feljegyzések hivatkozása alapján visszakereshető módon kell megőrizni.
- (2) Az **elektronikus formában kiállított, önmagában hiteles elektronikus bizonylatot**  a digitális archiválás szabályairól szóló jogszabály előírásainak figyelembevételével - elektronikus formában kell megőrizni, oly módon, hogy az alkalmazott módszer biztosítsa a bizonylat összes adatának késedelem nélküli előállítását, folyamatos leolvashatóságát, illetve kizárja az utólagos módosítás lehetőségét.
- (3) A gazdálkodási modul biztosítja az abban kiállított utalványrendelet és a kapcsolódó (Barcode funkció támogatásával csatolt) elektronikus formában kiállított alapbizonylat és egyéb elektronikus formában készült analitikus, illetve részletező nyilvántartás, valamint az azokon szereplő elektronikus aláírások hitelességének megőrzését, a bizonylat összes adatának késedelem nélküli előállítását, folyamatos leolvashatóságát, illetve kizárja az utólagos módosítás lehetőségét.

# **(4) A gazdálkodási modul kialakítása és működtetése megfelel a bizonylat megőrzési kötelezettségre vonatkozó számviteli és államháztartási rendelkezéseknek, ennek megfelelően alkalmas az elektronikus Bank funkciójának betöltésére.**

- (5) A papíralapú és az elektronikus Bank együttesen támasztja alá a gazdálkodási modulban rögzített adatokat. A **banki anyagnak legalább** az alábbi bizonylatokat kell tartalmaznia vagy eredeti (szükség esetén papír alapon aláírt) vagy hiteles elektronikus (legalább fokozott biztonságú elektronikus aláírással ellátott, vagy a - partner és a teljesítésigazoló esetében - azonosításra visszavezetett dokumentumhitelesítés tanúsítványával ellátott) dokumentum formájában:
- a) kontírlap (utalványozási workflow keretében rendelkezésre áll),
- b) utalványrendelet (utalványozási workflow keretében rendelkezésre áll),
- c) számla/e-számla,
- d) teljesítésigazolás,
- e) megrendelő/szerződés;

Az egyéb alátámasztó dokumentumok banki anyagban történő elhelyezésére vonatkozó igények az adott gazdasági eseménytől függően változhatnak, melyről a 4/2021. (VI. 23.) számú gazdasági

főigazgatói körlevél rendelkezik. A papíralapú banki anyagokat a Pályázati Központba, illetve a Pénzügyi Osztályra történő beküldés előtt a fenti sorrendben kell összeállítani.

- (6) Az utalványozási workflow keretében összeállított utalványcsomaghoz az 4. számú mellékletben foglalt **bizonylatkísérő listát** kell elektronikus formában, aláírás nélkül mellékelni, mely egyértelműen kijelöli a későbbiek során papíralapon beküldendő alátámasztó dokumentumok körét.
- (7) Az **eredetileg nem elektronikus formában kiállított, önmagában nem hiteles elektronikus bizonylat**  (pl. papíralapú számla vagy papíralapú, kézzel aláírt, majd szkennelt kiküldetési rendelvény) eredeti példányait utólagosan, banki naponként rendszerezve a tárgyhót (kifizetés hónapját) követő hó végéig papíralapon aláírva a feldolgozásért felelős gazdasági hivatal köteles megküldeni a Pénzügyi Osztály vagy a Pályázati Központ részére. A beküldés részletszabályairól a Pénzügyi Osztály által korábban kiadott elektronikus körlevelek rendelkeznek.
- (8) A Pénzügyi Osztály, illetve a Pályázati Központ a bizonylatok felülvizsgálatát követően, azokat átadja a Számviteli Osztálynak, ahol gondoskodnak a papíralapú Bankban történő elhelyezéséről.
- (9) A hiteles, illetve a belső normáknak megfelelő elektronikus aláírást tartalmazó elektronikus dokumentumok esetében az elektronikus anyagok kinyomtatása, beküldése és papíralapú Bankban történő elhelyezése nem szükséges, ugyanakkor a papíralapú Bankban hivatkozni szükséges arra, hogy mely bizonylatok, dokumentumok találhatóak az elektronikus Bankban. A banki anyagok áttekinthetősége és teljeskörűségének biztosítása érdekében a papíralapú Banknak az elektronikus és a papíralapú dokumentumokra történő hivatkozásokat a 4. számú mellékletben rögzített - aláírva, papíralapon is benyújtandó -**bizonylatkísérő lista** szerinti formában kell tartalmaznia. A hivatkozások valódiságáért, az elektronikus Bankban elhelyezett dokumentumok hitelességéért a dokumentumlistát összeállító (aláíró) ügyintéző felel.
- (10) A Pályázati munkaszámok esetében a projekt azonosítójára és a pályázatra elszámolt összegre utaló **záradékot** a Pályázati szabályzat-, vagy egyéb erre vonatkozó belső felhatalmazás szerinti jogosultsági körben kell az eredeti **papíralapú** számlára rávezetni. A külső és belső normáknak megfelelő **e-számla** esetében a záradék elektronikusan is végrehajtható - a záradékolni kívánt eszámlára hivatkozó - záradékolási melléklet csatolásával.

A **szakmai teljesítésigazolás**nak meg kell felelnie a Pályázati szabályzat 22. §. (17) és (21) bekezdésben foglalt rendelkezéseknek.

(11) A **hallgatói ki- és befizetések** esetében a(z) - NEPTUN rendszer működtetéséhez kapcsolódó specifikumokhoz igazodva - (5) bekezdésben felsorolt kötelezően csatolandó dokumentumok köre kontírlapra és utalványrendeletre szűkülhet. A kifizetést alátámasztó további alapdokumentumok a NEPTUN rendszerben találhatóak meg. A NEPTUN rendszer működtetéséhez kapcsolódó specifikumokhoz igazodva, a zárt rendszerekbe beépített automatizmus és visszakereshetőség (tranzakciós kód alkalmazása) alapján a 3.§-ban előírt iktatási és publikálási kötelezettség mellőzhető.

*A kapcsolódó nyilvántartások karbantartása, naprakészségének biztosítása*

8.§

- (1) A homogenizálási algoritmus és az utalványozási workflow szabályszerű működtetése érdekében a **beállító táblák folyamatos karbantartását** biztosítani szükséges. Ennek keretében a jóváhagyott vagy hatályon kívül helyezett felhatalmazó leveleket a Pénzügyi Osztály kijelölt ügyintézőinek az átvételt követő munkanapon fel kell dolgozniuk, azok tartalmát át kell vezetniük a beállító táblákon.
- (2) A homogenizálási algoritmus és az utalványozási workflow zavartalan működtetése érdekében a **fokozott biztonságú tanúsítványok** naprakész integrálását biztosítani szükséges. Ennek keretében az igazgatási vezető biztosítja az új tanúsítványok folyamatos átadását, illetve az időközi változások (megszűntetések, érvényességi idő lejárata) jelzését az utalványozási workflow-ba történő integrálás végrehajtásárét felelős szervezeti egység vezetője részére. A tanúsítványok integrálását és korrekcióját az átvételt, illetve jelzést követő munkanapon végre kell hajtani, a hatályosulásra is figyelemmel.

# *Hatályba léptető és záró rendelkezések* 9.§

# **(1) Jelen utasítás 2022. január 1-jén lép hatályba azzal, hogy rendelkezéseit:**

- a központi feldolgozó egységek esetében a hatályba lépéstől kezdve alkalmazni szükséges,

- a kari feldolgozó egységek esetében **fokozatosan**, **de legkésőbb 2022. március 31-ig kell bevezetni**, az alábbi ütemterv szerint.

- 1. szakasz 2022. január 1-jétől: BTK, ÁJK, PPK
- 2. szakasz 2022. február 1-jétől: TTK, GTK, BGGYK, TÓK
- 3. szakasz 2022. március 1-jétől: IK, BDPK, TÁTK

# **(2) 2022. április 1-jén hatályát veszíti:**

- a legalább fokozott biztonságú elektronikus aláírás alkalmazásáról, valamint az elektronikus és papíralapú dokumentumok kezeléséről, tárolásáról szóló 12/2020. (XI. 20.) számú kancellári körlevél, valamint
- az átmeneti szabályok alkalmazásáról a gazdasági folyamatokban a távolléti működés körülményei között tárgyú 7/2020. (V.29.) kancellári körlevél, továbbá
- az elektronikus utalványozási folyamat működtetéséről, valamint a kapcsolódó elektronikus dokumentumkezelés és -publikálás rendjéről szóló 6/2021. (X.13.) számú gazdasági főigazgatói körlevél.

Budapest, 2021. december 20.

Dr. Scheuer Gyula kancellár

# **Mellékletek listája**

- 1. számú melléklet: Folyamatleírások
- 2. számú melléklet: Tárgylista az iktatórendszer működtetéséhez
- 3. számú melléklet: Az utalványozási folyamat részletes leírása
- 4. számú melléklet: Bizonylatkísérő lista